## **Visual\_Studio\_2019 Installation**

Click on the below link to open the Software repository.

<http://firgasoftware.sun.ac.za/>

## • **Click on the Microsoft folder.**

0/5/2023 3:37 PM <dir> Microsoft

• **Click on the Visual Studios folder.**

10/5/2023 3:31 PM <dir> Visual Studio

• **Select Community\_2019.zip to download the zip file.**

4/16/2020 1:35 PM 4724725744 Community 2019.zip

## **Extract All.**

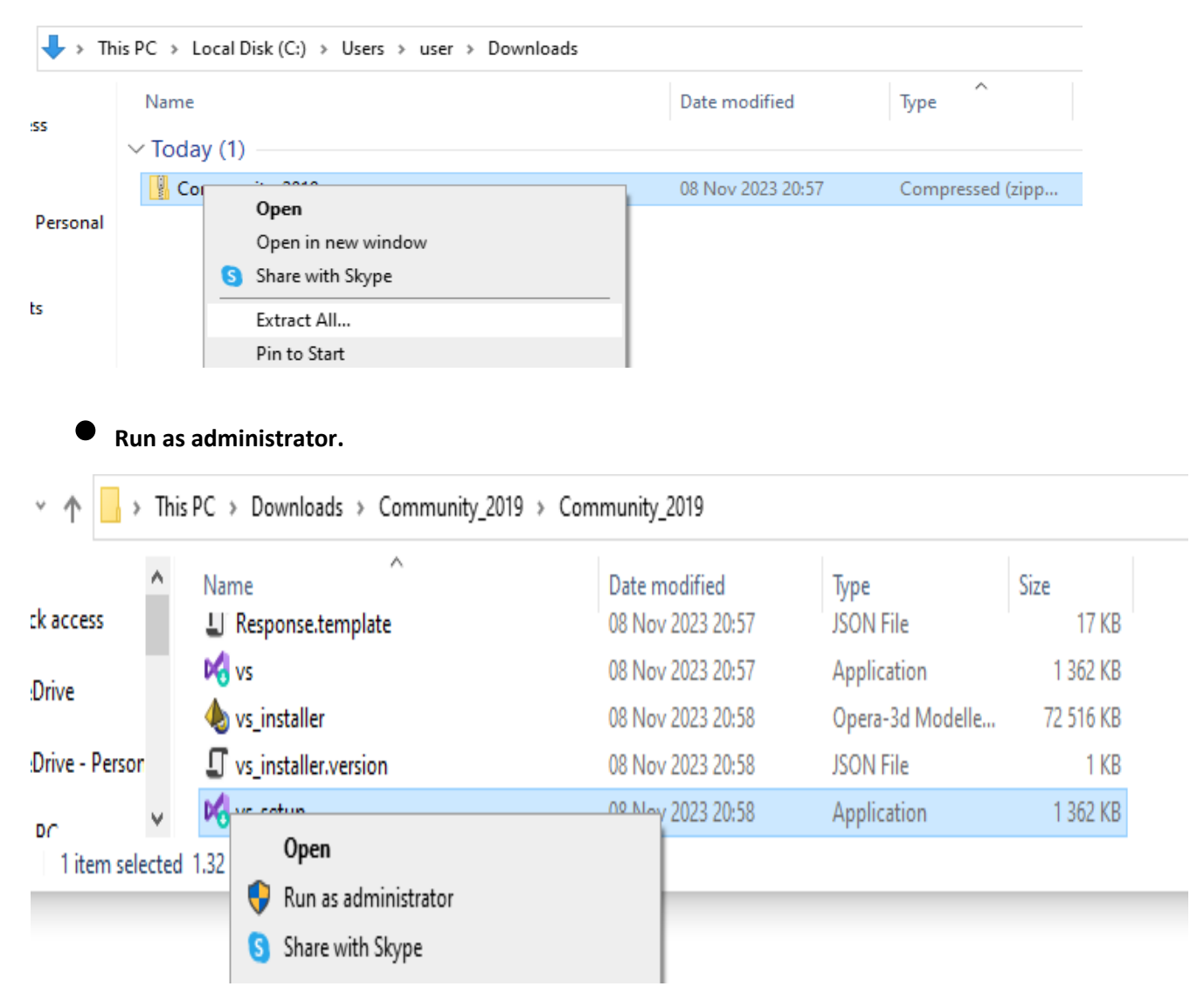

• Click on **continue**.

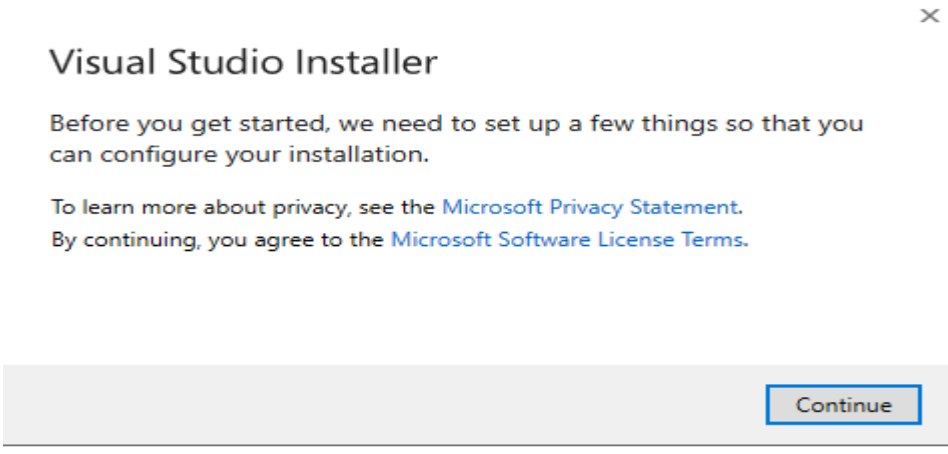

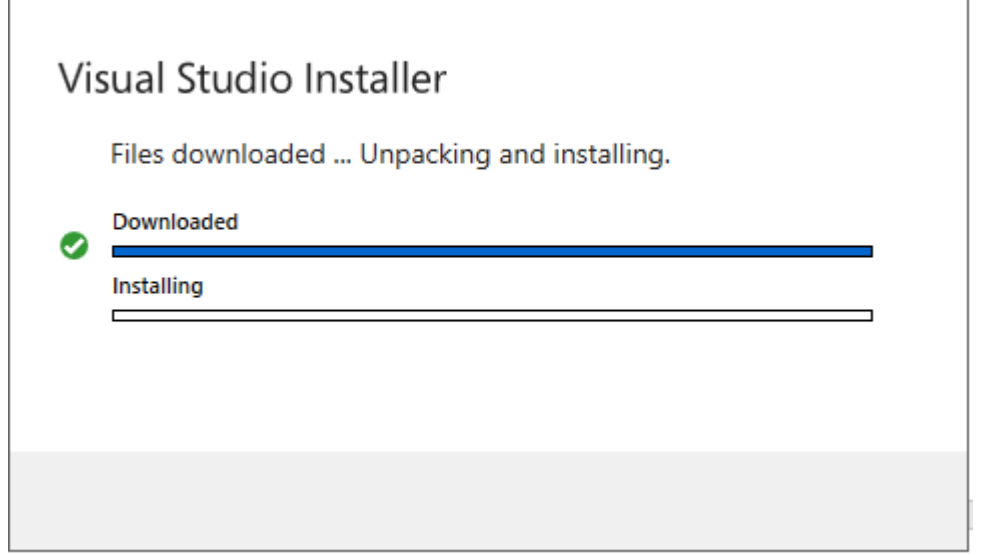

• **Select** what you need > **install**

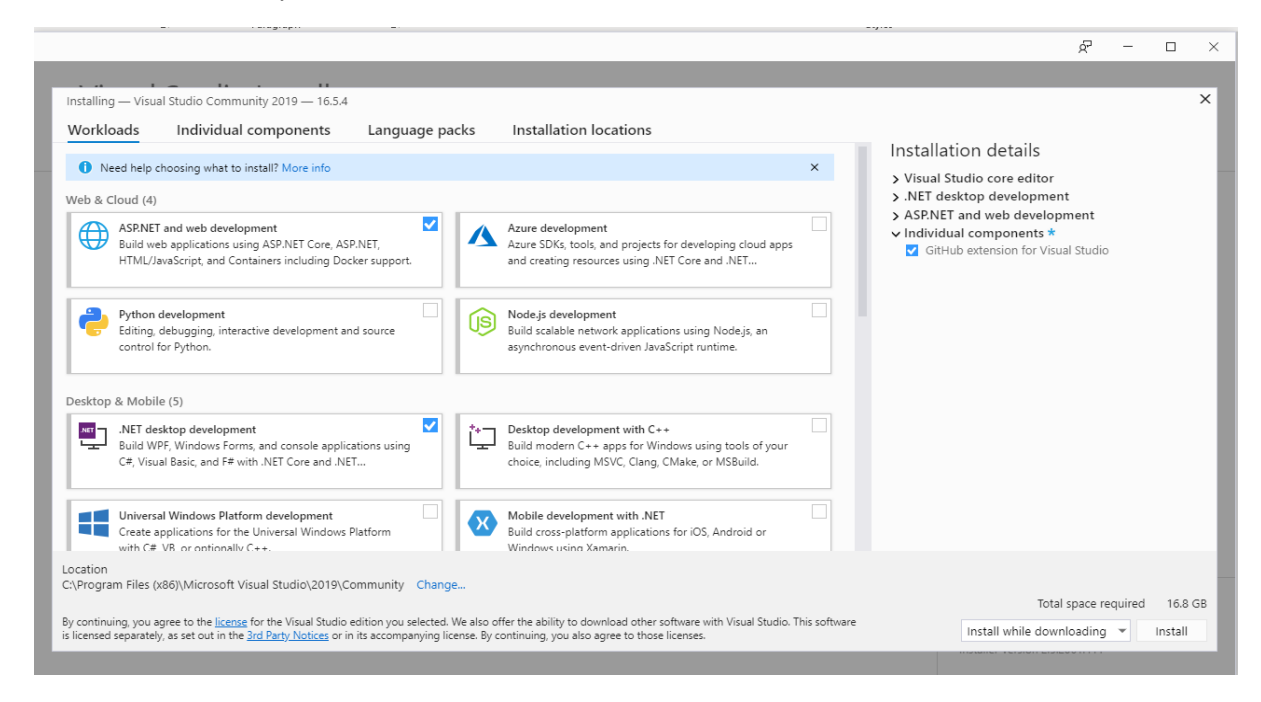

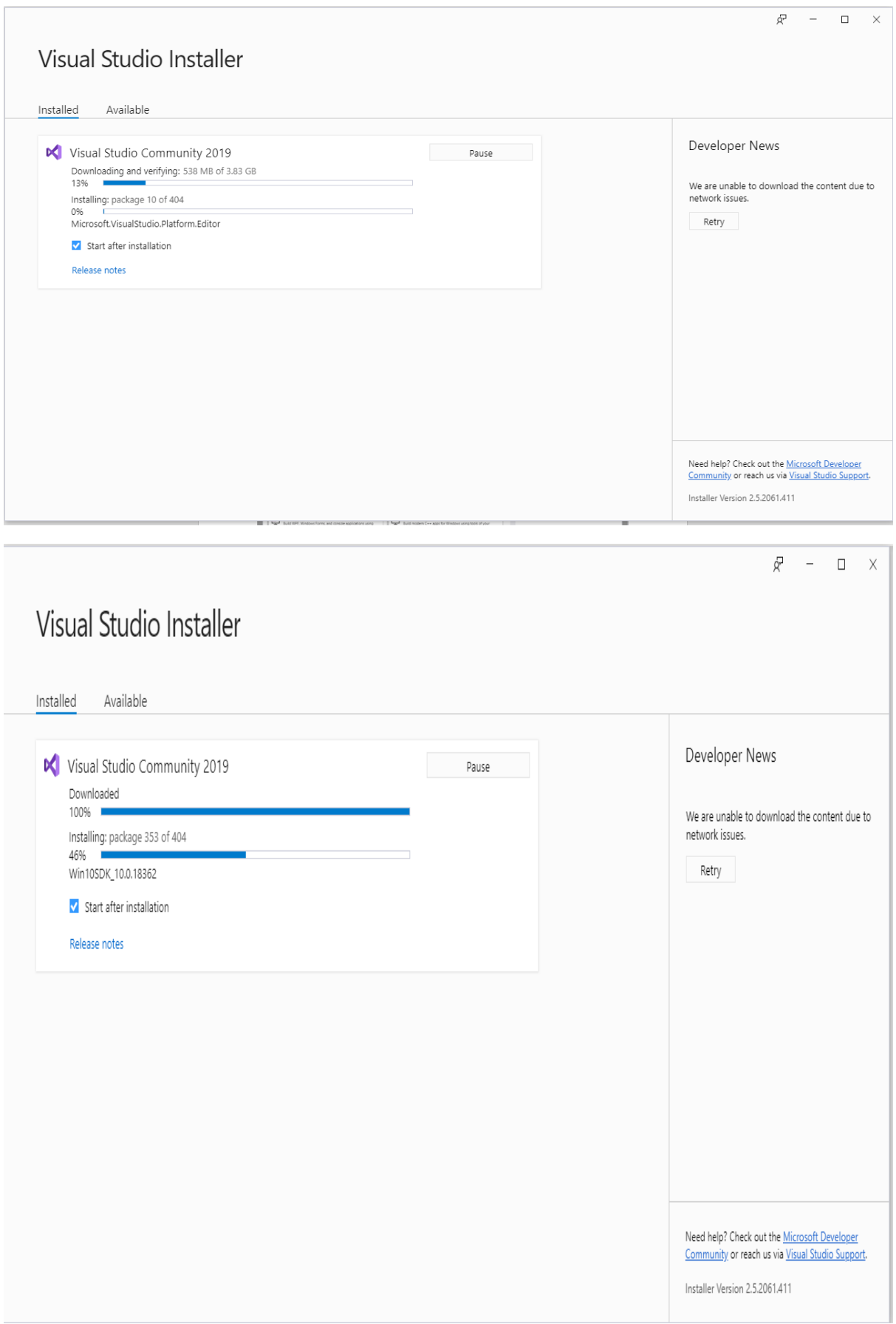

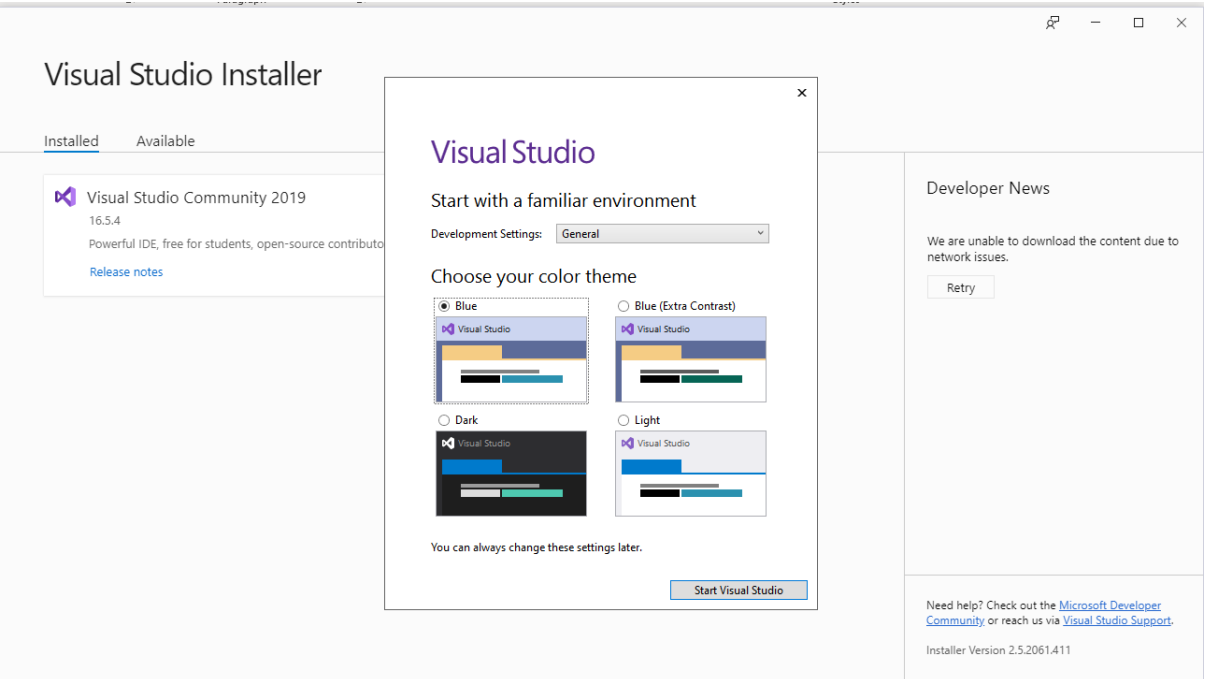

• **Open** and **use** Visual Studio

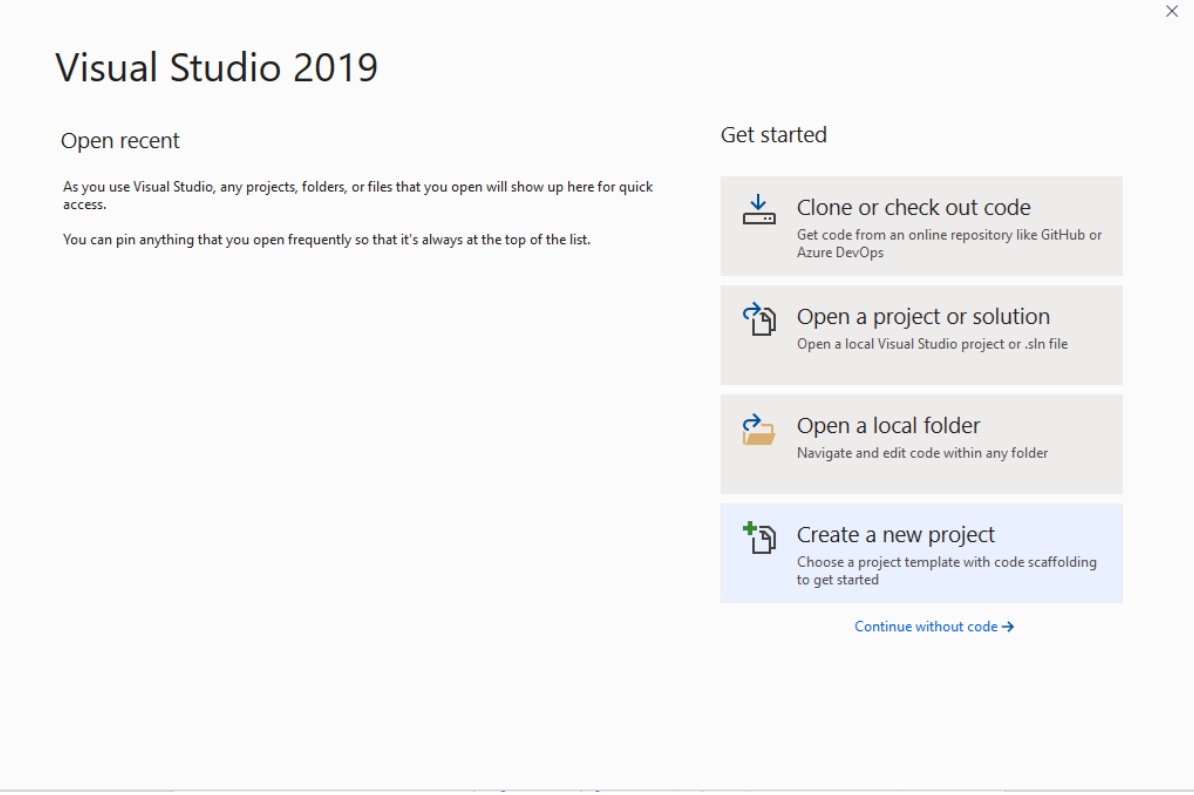